## Introduction to Python Part 1

Brian Gregor Research Computing Services Information Services & Technology

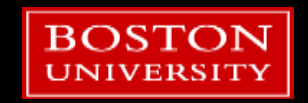

# RCS Team and Expertise

#### ■ Our Team

- Scientific Programmers
- Systems Administrators
- Graphics/Visualization Specialists
- Account/Project Managers
- Special Initiatives (Grants)
- **Maintains and administers the Shared** Computing Cluster
	- **Located in Holyoke, MA**
	- $\sim$  17,000 CPUs running Linux
- Consulting Focus:
	- **Bioinformatics**
	- **Data Analysis / Statistics**
	- **Molecular modeling**
	- **Geographic Information Systems**
	- Scientific / Engineering Simulation
	- **Visualization**

CONTACT US: [help@scv.bu.edu](mailto:help@scv.bu.edu)

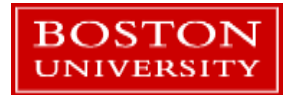

## About You

- Working with Python already?
- Have you used any other programming languages?
- Why do you want to learn Python?

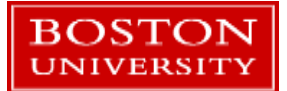

# Running Python for the Tutorial

- **If you have an SCC account, log into it and use Python** there.
	- **Run:**

module load python/3.6.2 spyder &

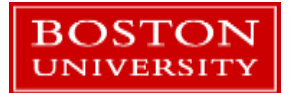

## Links on the Rm 107 Terminals

- On the Desktop open the folders: Tutorial Files  $\rightarrow$  RCS\_Tutorials  $\rightarrow$  Tutorial Files  $\rightarrow$  Introduction to Python
- Copy the whole *Introduction to Python* folder to the desktop or to a flash drive.
	- **When you log out the desktop copy will be deleted!**

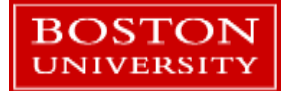

 $\sim$ 

# Run Spyder

- Click on the Start Menu in the bottom left corner and type: spyder
- **After a second or two it will** be found. Click to run it.

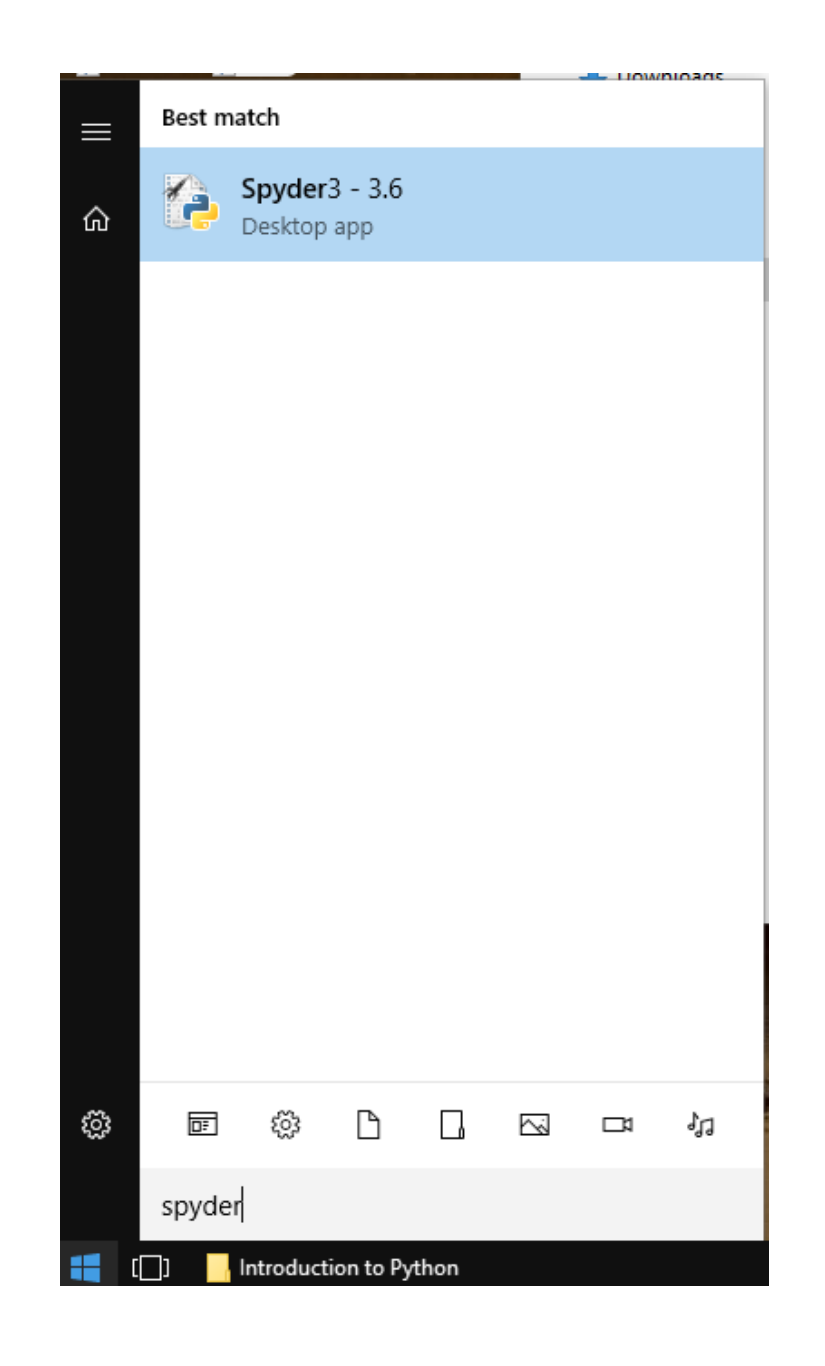

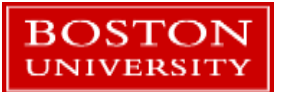

# Running Python: Installing it yourself

- There are **many** ways to install Python on your laptop/PC/etc.
- <https://www.python.org/downloads/>
- <https://www.anaconda.com/download/>
- <https://www.enthought.com/product/enthought-python-distribution/>
- **<https://python-xy.github.io/>**

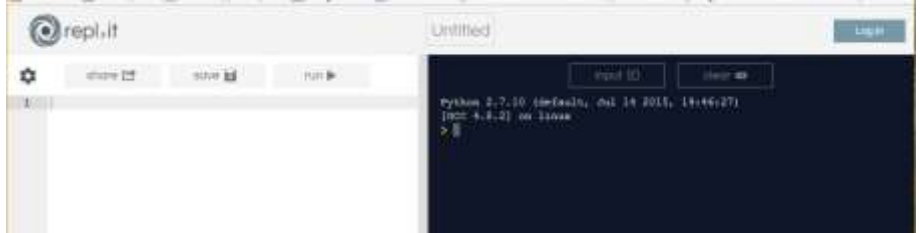

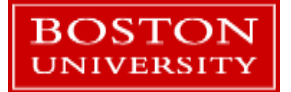

# BU's most popular option: Anaconda

- <https://www.anaconda.com/download/>
- Anaconda is a packaged set of programs including the Python language, a huge number of libraries, and several tools.
- These include the **Spyder** development environment and Jupyter notebooks.
- Anaconda can be used on the SCC, with some caveats.

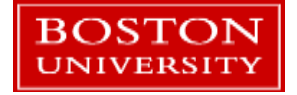

# Python 2 vs. 3

- **Python 2: released in 2000, Python 3 released in 2008** 
	- **Python 2 is in "maintenance mode"** no new features are expected
- $\blacksquare$  Py3 is not completely compatible with Py2
	- **For learning Python these differences are almost negligible**
- Which one to learn?
	- If your research group / advisor / boss / friends all use one version that's probably the best one for you to choose.
	- If you have a compelling reason to focus on one vs the other
	- Otherwise just choose Py3. This is where the language development is happening!

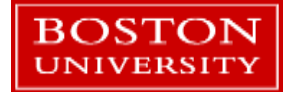

# Spyder – a Python development environment

#### **Pros:**

- **Faster development**
- **Easier debugging!**
- **Helps organize code**
- **Increased efficiency**

#### ■ Cons

- **Learning curve**
- Can add complexity to smaller problems

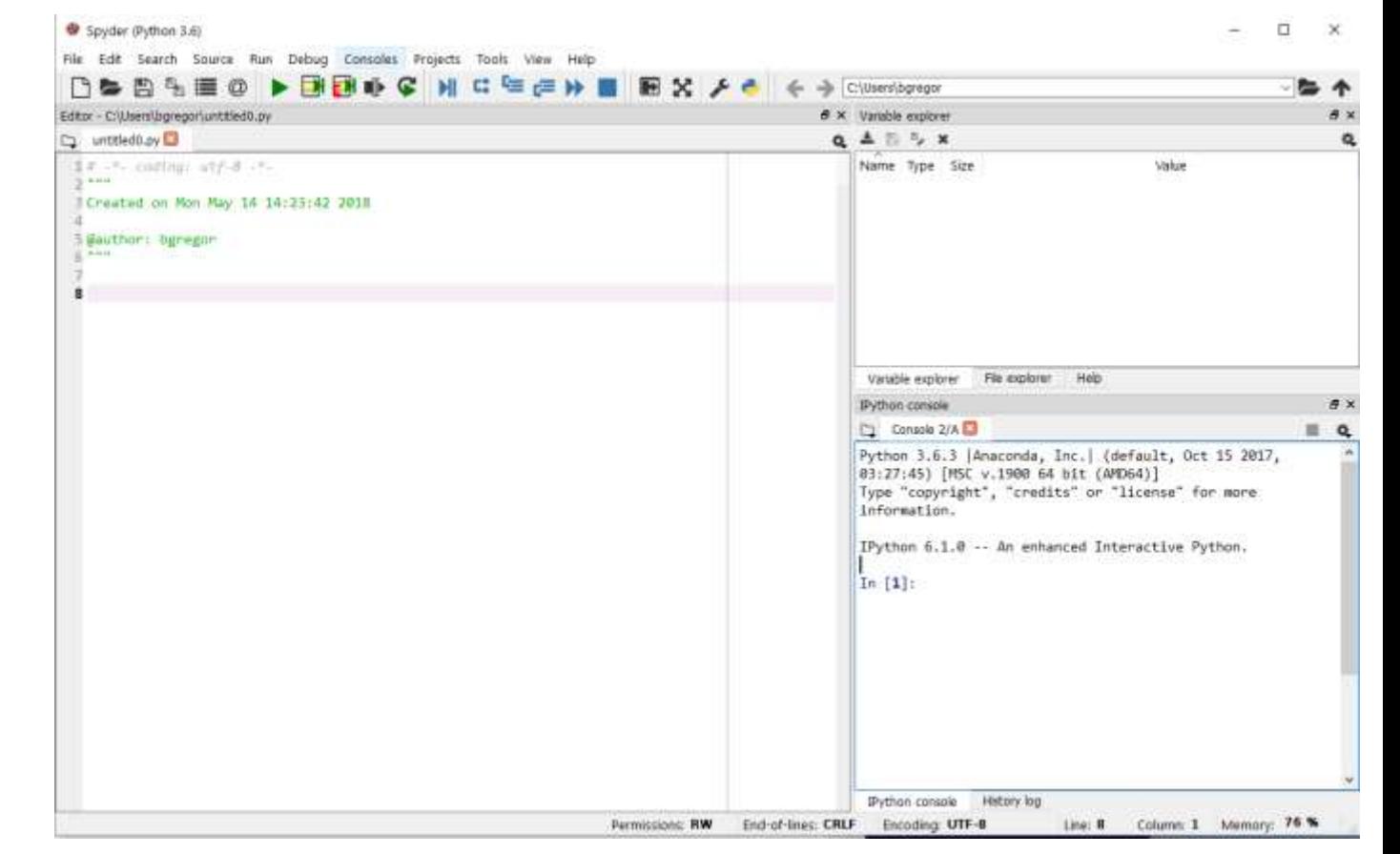

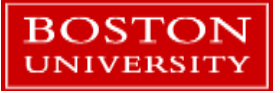

- What is Python?
- **Operators**
- **variables**
- If / Else
- **Lists**
- **Loops**
- **Functions**

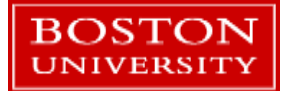

- **Functions**
- **Tuples and dictionaries**
- **Modules**
- **numpy and matplotlib modules**
- **Script setup**
- Classes
- **Debugging**

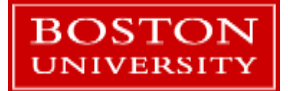

- What is Python?
- **Operators**
- Variables
- If / Else
- **Lists**
- **Loops**
- **Functions**

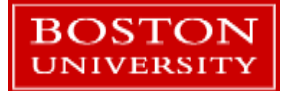

# What is Python?

- Python…
	- …is a general purpose **interpreted** programming language.
	- …is a language that supports multiple approaches to software design, principally **structured** and **object-oriented** programming.
	- …provides **automatic memory management** and **garbage collection**
	- …is **extensible**
	- **E.** ... is **dynamically** typed.
- By the end of the tutorial you will understand all of these terms!

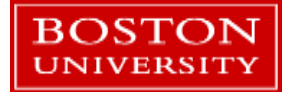

# Some History

■ "Over six years ago, in December 1989, I was looking for a "hobby" programming project that would keep me occupied during the week around Christmas…I chose Python as a working title for the project, being in a slightly irreverent mood (and a big fan of Monty Python's Flying Circus)."

> –Python creator Guido Van Rossum, from the foreward to *Programming Python (1st ed.)*

- Goals:
	- An easy and intuitive language just as powerful as major competitors
	- Open source, so anyone can contribute to its development
	- Code that is as understandable as plain English
	- Suitability for everyday tasks, allowing for short development times

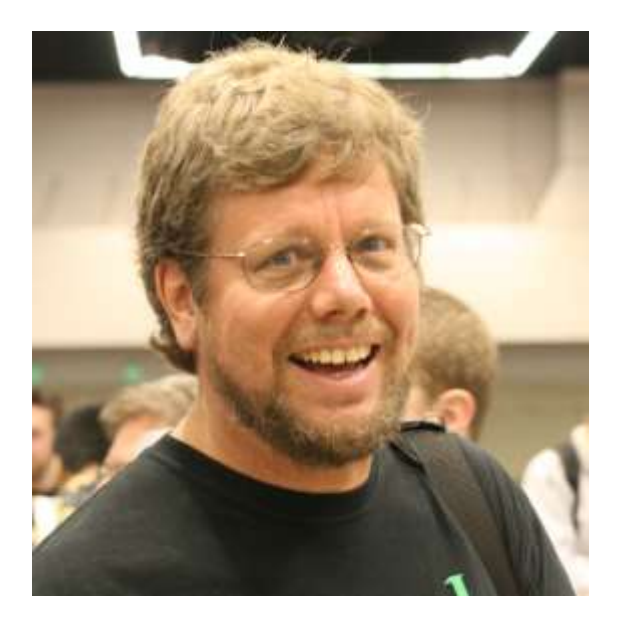

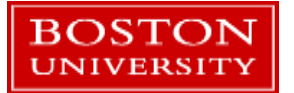

## Compiled Languages (ex. C++ or Fortran)

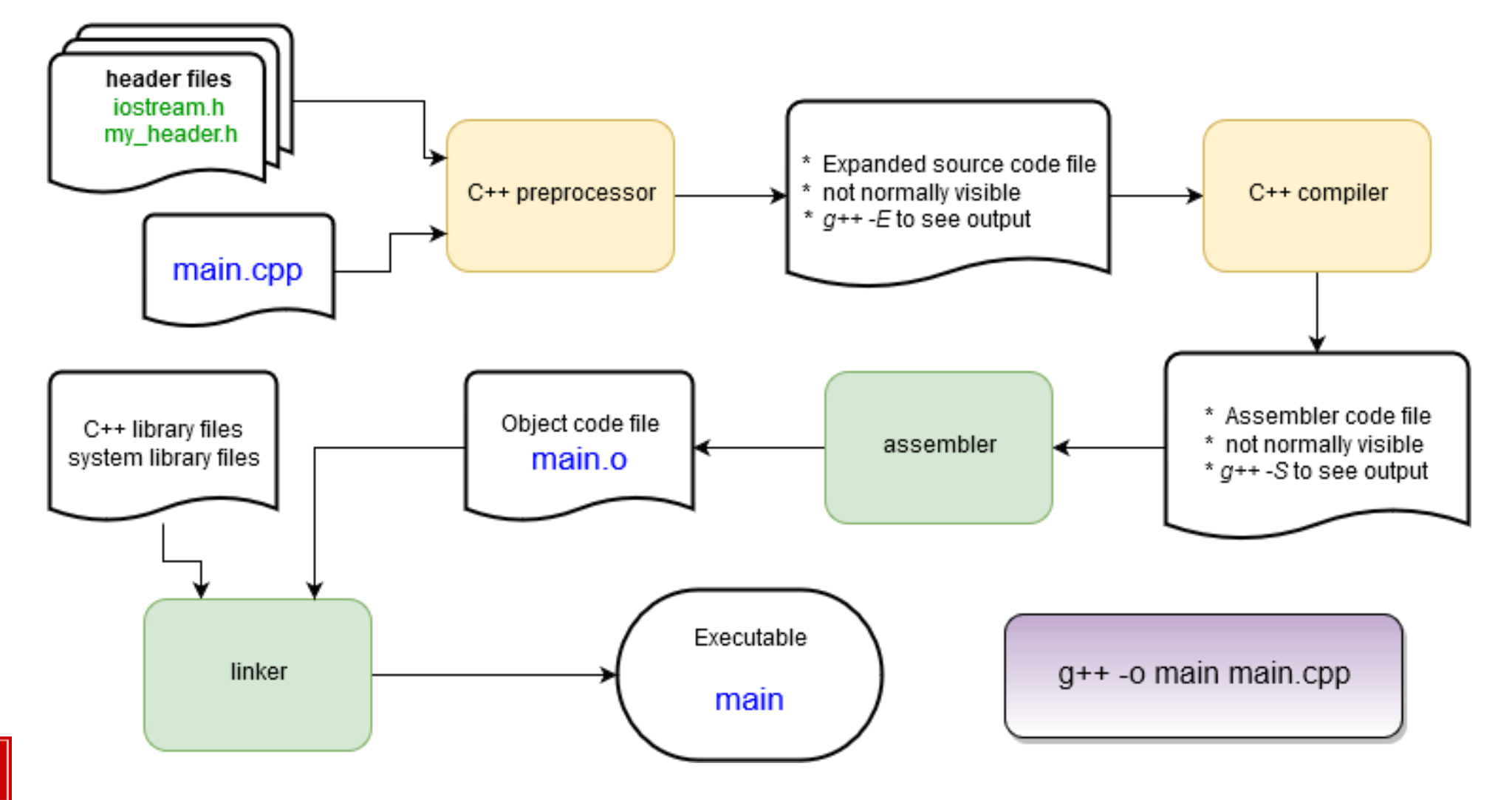

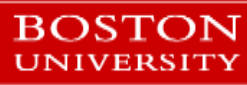

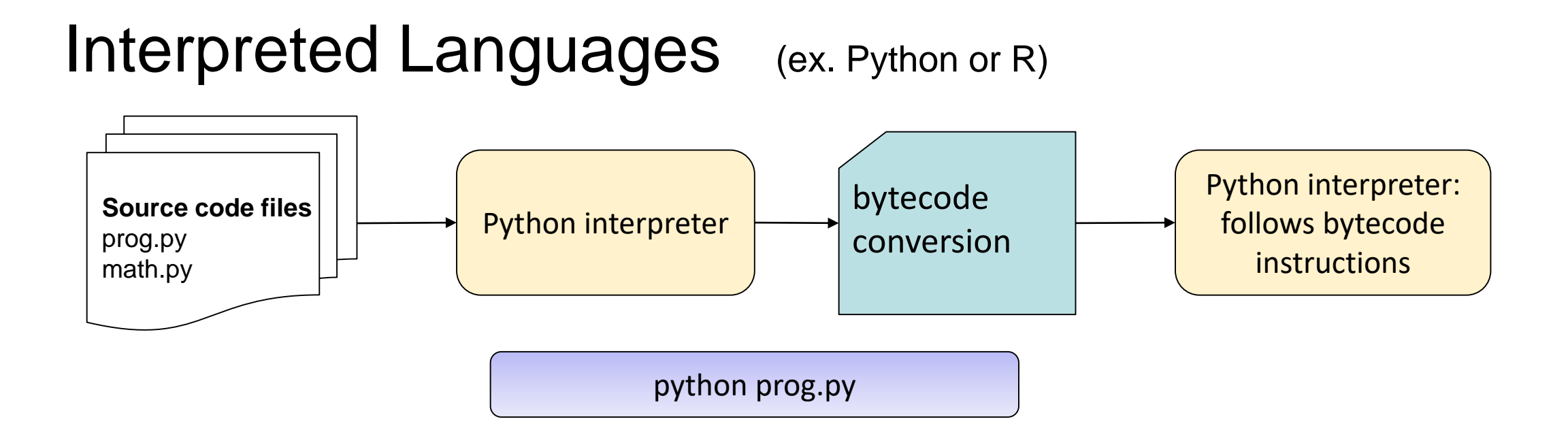

- Clearly, a lot less work is done to get a program to start running compared with compiled languages!
- **Bytecodes are an internal representation of the text program that can be efficiently run by** the Python interpreter.
- The interpreter itself is written in C and is a compiled program.

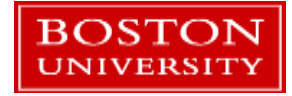

## **Comparison**

#### **Interpreted**

- Faster development
- Easier debugging
	- Debugging can stop anywhere, swap in new code, more control over state of program
- (almost always) takes less code to get things done
- **Slower programs**

**BOSTON** 

- Sometimes as fast as compiled, rarely faster
- **Less control over program behavior**

#### **Compiled**

- **Longer development** 
	- Edit / compile / test cycle is longer!
- **Harder to debug** 
	- Usually requires a special compilation
- (almost always) takes more code to get things done
- Faster
	- **Compiled code runs directly on CPU**
	- Can communicate directly with hardware
- **Nore control over program behavior**

# The Python Prompt

The standard Python prompt looks like this:

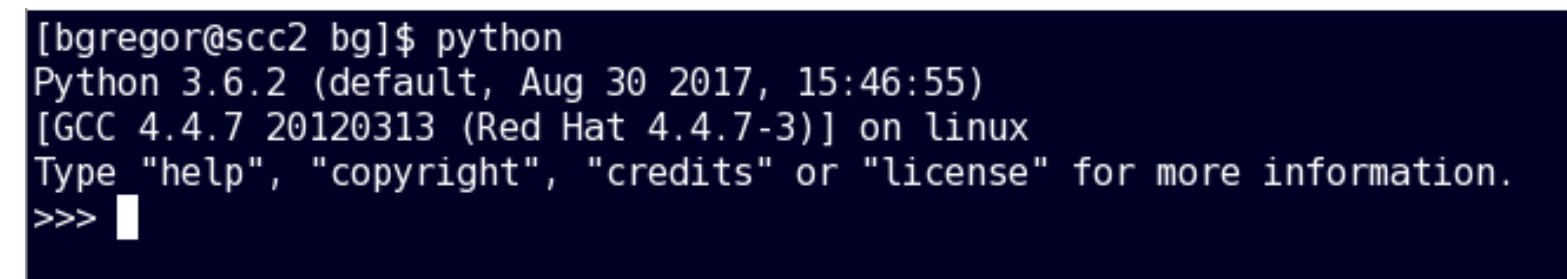

The IPython prompt in Spyder looks like this:

```
Python 3.6.3 | Anaconda, Inc. | (default, Oct 15 2017, 03:27:45) [MSC v.1900 64 bit (AMD64)]
Type "copyright", "credits" or "license" for more information.
IPython 6.1.0 -- An enhanced Interactive Python.
In [1]:
```
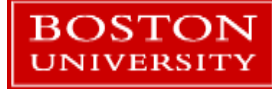

IPython adds some handy behavior around the standard Python prompt.

# The Spyder IDE

**BOSTON UNIVERSITY** 

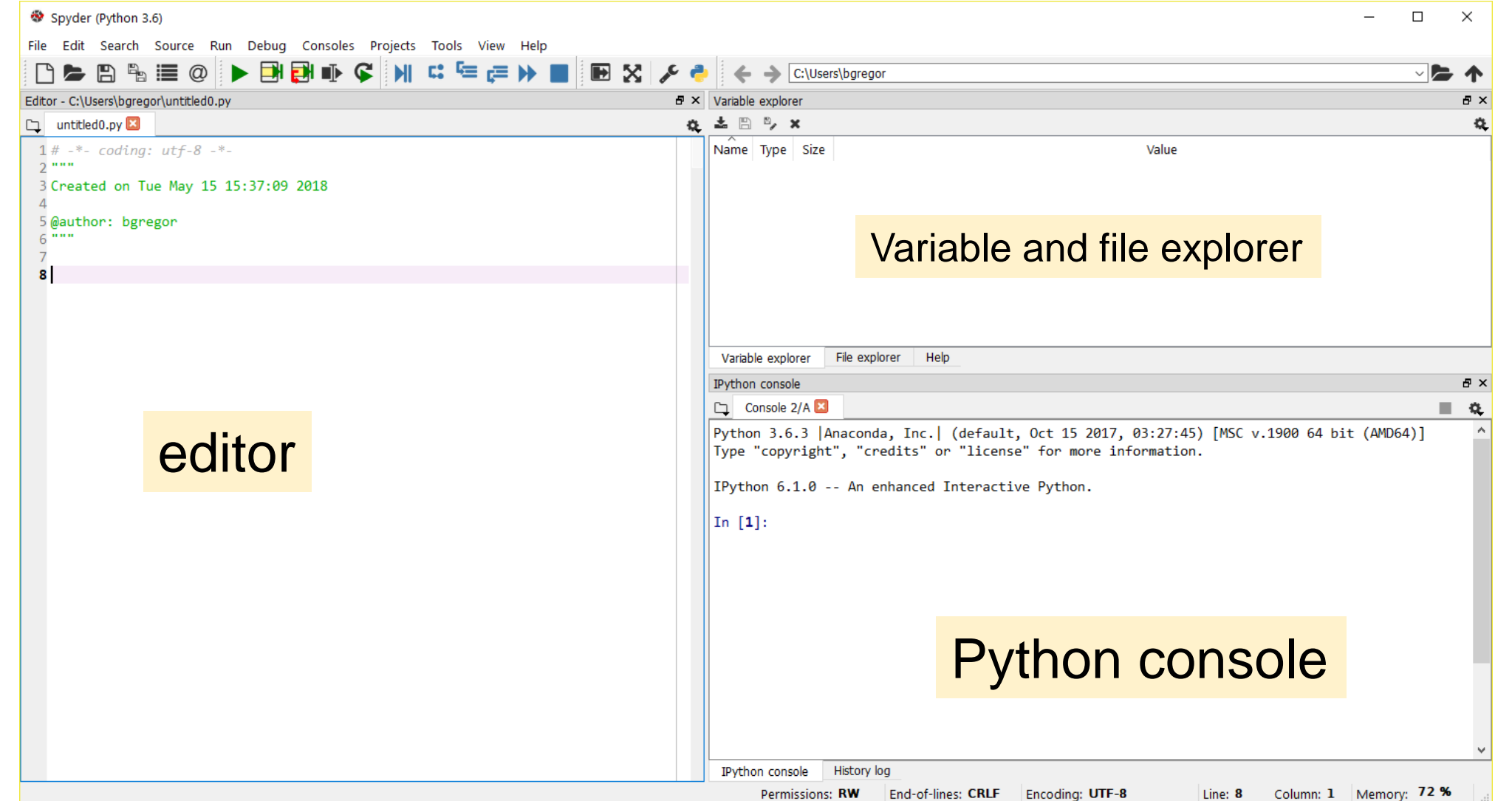

- What is Python?
- **Operators**
- **variables**
- If / Else
- **Lists**
- **Loops**
- **Functions**

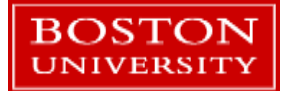

## **Operators**

**Python supports a wide variety of operators which act like functions, i.e.** they do something and return a value:

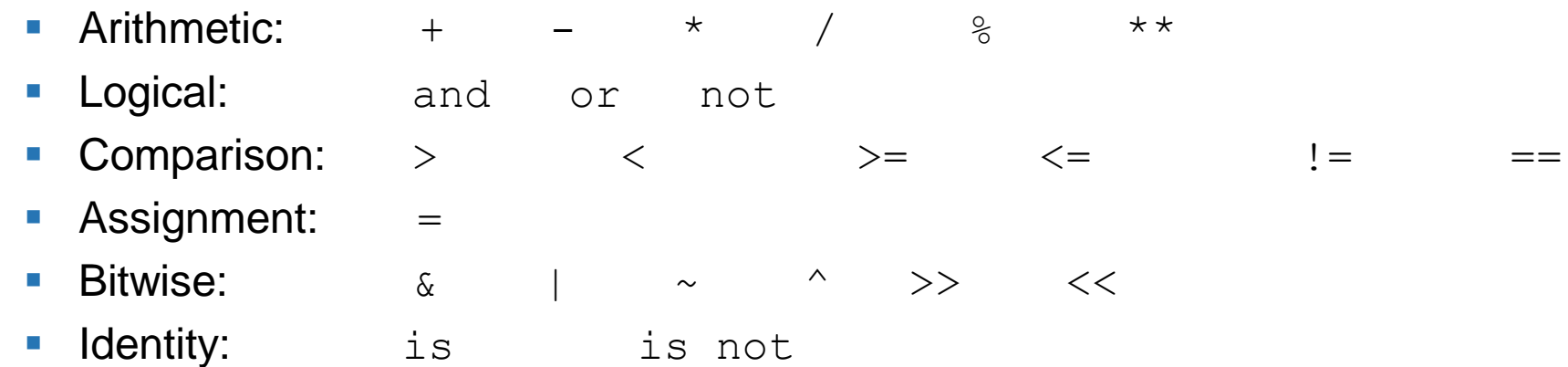

**Membership:** in not in

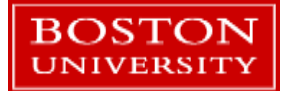

# Try Python as a calculator

Python 3.6.3 | Anaconda, Inc. | (default, Oct 15 2017, 03:27:45) Type "copyright", "credits" or "license" for more information. IPython 6.1.0 -- An enhanced Interactive Python. In  $[1]: 1 + 3$  $Out[1]: 4$ In  $[2]$ : 4\*2  $Out[2]: 8$ In  $[3]:$ 

- Go to the Python prompt.
- **Try out some arithmetic operators:**

 $+ \qquad - \qquad \star \qquad / \qquad \quad \ \ \, \raisebox{-1.5pt}{$\scriptstyle \diamond$} \qquad \quad \ \star \star \quad \ \ ==$ 

■ Can you identify what they all do?

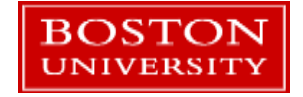

# Try Python as a calculator

- Go to the Python prompt.
- **Try out some arithmetic operators:**

**Operator Function** + Addition **Subtraction** \* Multiplication Division (Note: 3 / 4 is 0.75!) % Remainder (aka *modulus*) \*\* Exponentiation == Equals

 $+\qquad -\qquad \star\qquad \qquad /\qquad \quad \ \, \overset{\circ}{\circ}\qquad \quad \ \ \star\star\qquad \quad ==\qquad \ \ (*)$ 

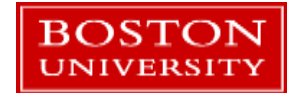

# More Operators

■ Try some comparisons and Boolean operators. *True* and *False* are the keywords indicating those values:

```
In [15]: 4 > 5
Out[15]: False
In [16]: 6 > 3 and 3 > 0
Out[16]: True
In [17]: not False
Out[17]: True
In [18]: True and (False or not False)
Out[18]: True
In [19]:
```
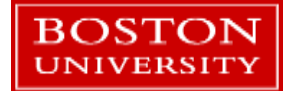

## **Comments**

- $\blacksquare$  # is the Python comment character. On any line everything after the # character is ignored by Python.
- **There is no multi-line comment** character as in C or C++.
- An editor like Spyder makes it very easy to comment blocks of code or viceversa. Check the *Edit* menu

#### $a=1$  $h=2$ # this is a comment  $c=3$  # this is also a comment # this is a multiline comment

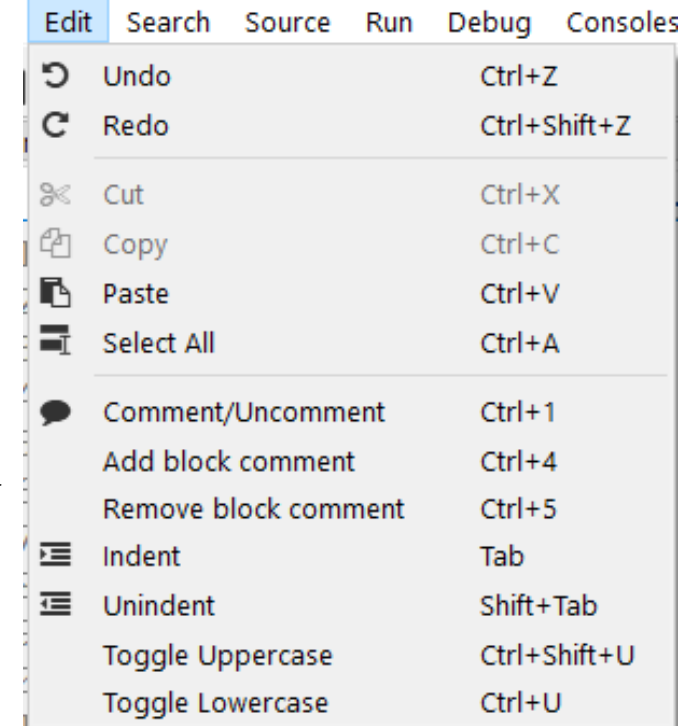

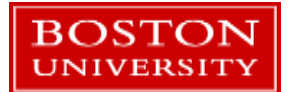

- What is Python?
- **Operators**
- **variables**
- If / Else
- **Lists**
- **Loops**
- **Functions**

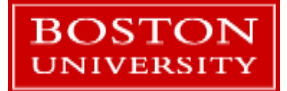

## Variables

- $\blacksquare$  Variables are assigned values using the  $=$  operator
- In the Python console, typing the name of a variable prints its value
	- **Not true in a script!**
- **Variables can be reassigned at any time**
- **Variable type is not specified**
- **Types can be changed with a reassignment**

```
In [1]: a=1In [2]: b=2
In [3]: aOut[3]: 1In [4]: b
Out[4]: 2In [5]: a=b
In [6]: a
Out[6]: 2In [7]: b=-0.15
```
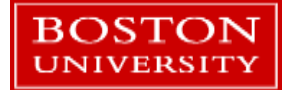

## Variables cont'd

- Variables refer to a value stored in memory and are created when first assigned
- **Variable names:** 
	- Must begin with a letter  $(a z, A B)$  or underscore  $\overline{\phantom{a}}$
	- Other characters can be letters, numbers or
	- **Are case sensitive: capitalization counts!**
	- Can be any reasonable length
- Assignment can be done *en masse*:

■ Multiple assignments can be done on one line:\n
$$
x = y = z = 1
$$
\nTry these out!

\nTry these out!

\n
$$
x, y, z = 1, 2.39, 'cat'
$$

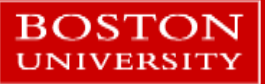

## Variable Data Types

- **Python determines data types for variables based on the context**
- The type is identified when the program **runs**, called **dynamic typing**
	- Compare with compiled languages like C++ or Fortran, where types are identified by the programmer and by the compiler **before** the program is run.
- Run-time typing is very convenient and helps with rapid code development…but requires the programmer to do more code testing for reliability.
	- The larger the program, the more significant the burden this is!!

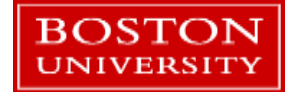

# Variable Data Types

- Available basic types:
	- **Numbers: Integers and floating point (64-bit)**
	- **Complex numbers:**  $x = \text{complex}(3, 1)$  or  $x = 3+1j$
	- **Strings, using double or single quotes:** "cat" 'dog'
	- **Boolean:** True and False
	- **Lists, dictionaries, and tuples** 
		- **These hold collections of variables**
	- Specialty types: files, network connections, objects
- Custom types can be defined. This will be covered in Part 2.

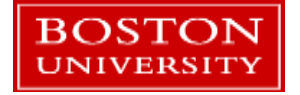

# Variable modifying operators

■ Some additional arithmetic operators that modify variable values:

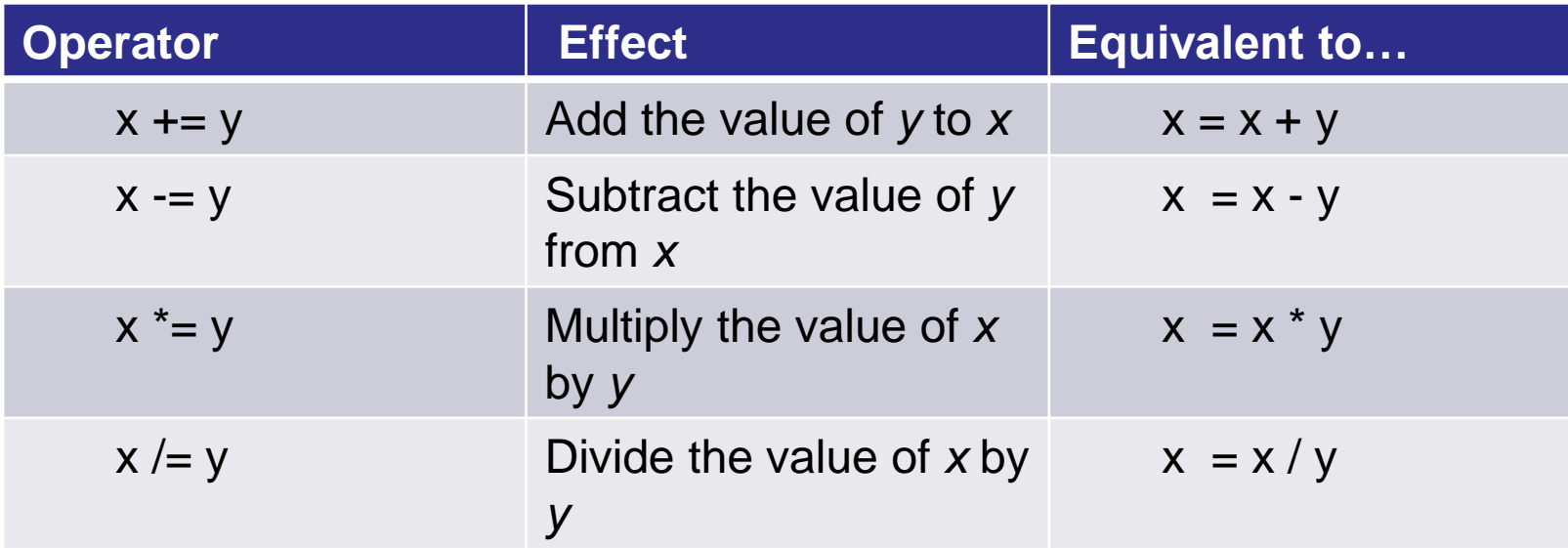

 $\blacksquare$  The  $+=$  operator is by far the most commonly used of these!

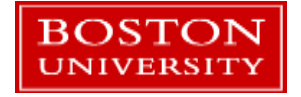

# Check a type

- A built-in function, *type()*, returns the type of the data assigned to a variable.
	- **It's unusual to need to use this in a** program, but it's available if you need it!
- $\blacksquare$  Try this out in Python do some assignments and reassignments and see what type() returns.

```
In [1]: a=1.0
In [2]: b=3In [3]: c='Hello!'In [4]: type(a)
Out[4]: floatIn [5]: type(b)
Out[5]: intIn [6]: type(c)
Out[6]: str
```
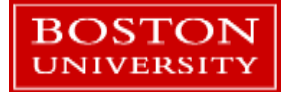

# **Strings**

- Strings are a basic data type in Python.
- **Indicated using pairs of single " or** double "" quotes.
- **Multiline strings use a triple set of** quotes (single or double) to start and end them.
- Strings have many built-in functions...

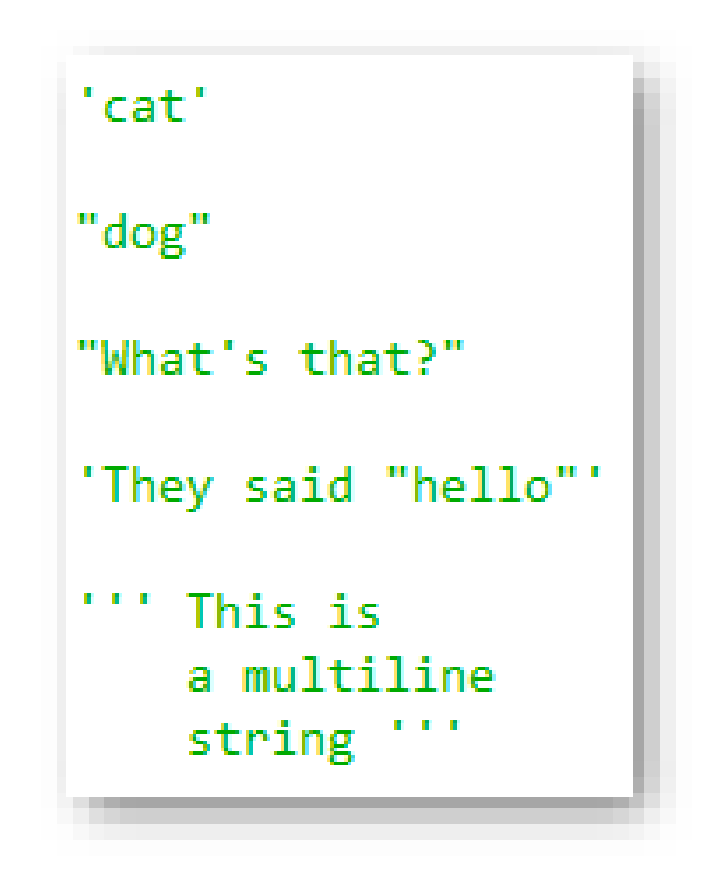

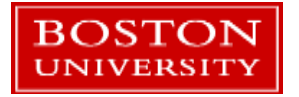

# String functions

In the Python console, create a string variable called *mystr*

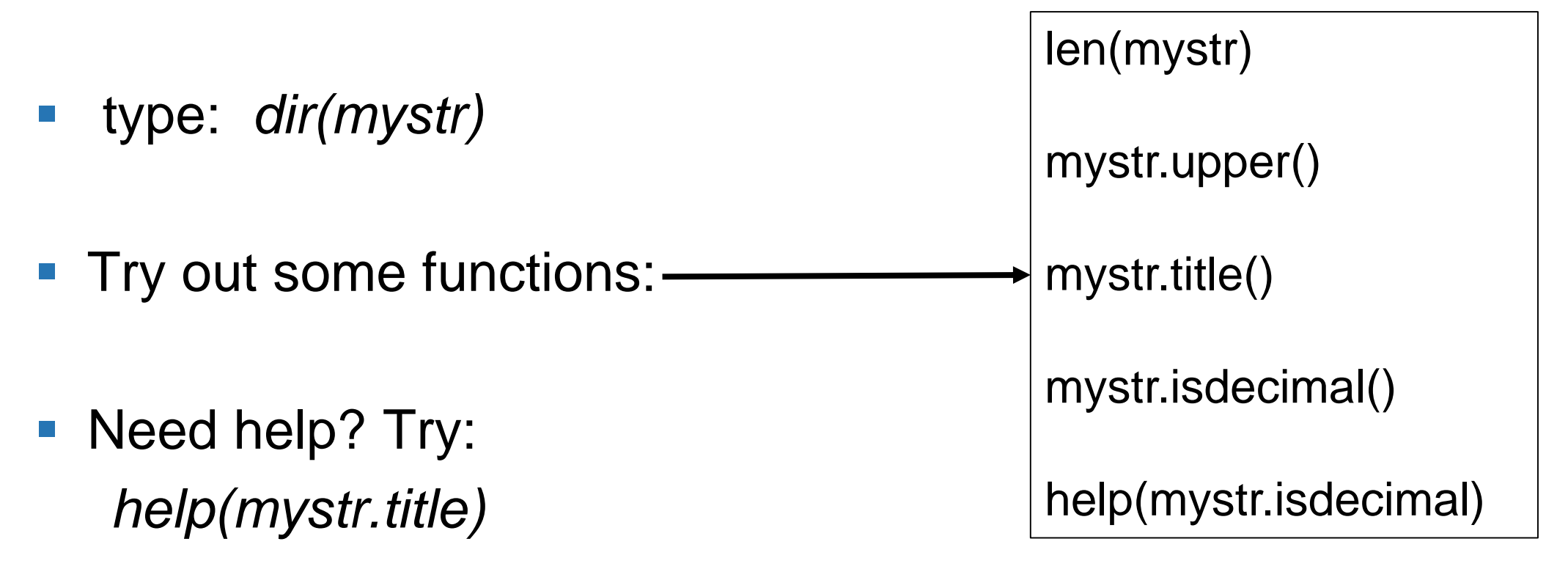

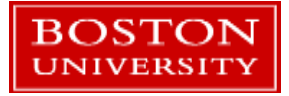

## The len() function

- The len() function is not a string specific function.
- $\blacksquare$  It'll return the length of any Python variable that contains some sort of countable thing.
- $\blacksquare$  In the case of strings it is the number of characters in the string.

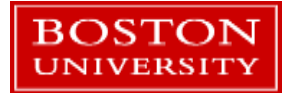

## String operators

- Try using the  $+$  and  $+=$  operators with strings in the Python console.
- *+* concatenates strings.
- *+=* appends strings.

```
a="Hello BU!"
print(a[4])
```
**Index strings using square brackets, starting at 0.** 

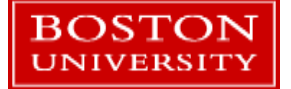

# String operators

Changing elements of a string by an index is **not allowed**:

```
In [79]: a='Hello BU!'
In [80]: a[4] = '0'Traceback (most recent call last):
 File "<ipython-input-80-7c5733c2cb67>", line 1, in <module>
   a[4] = '0'TypeError: 'str' object does not support item assignment
```
**Python strings are immutable**, i.e. they can't be changed.

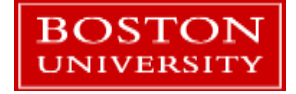

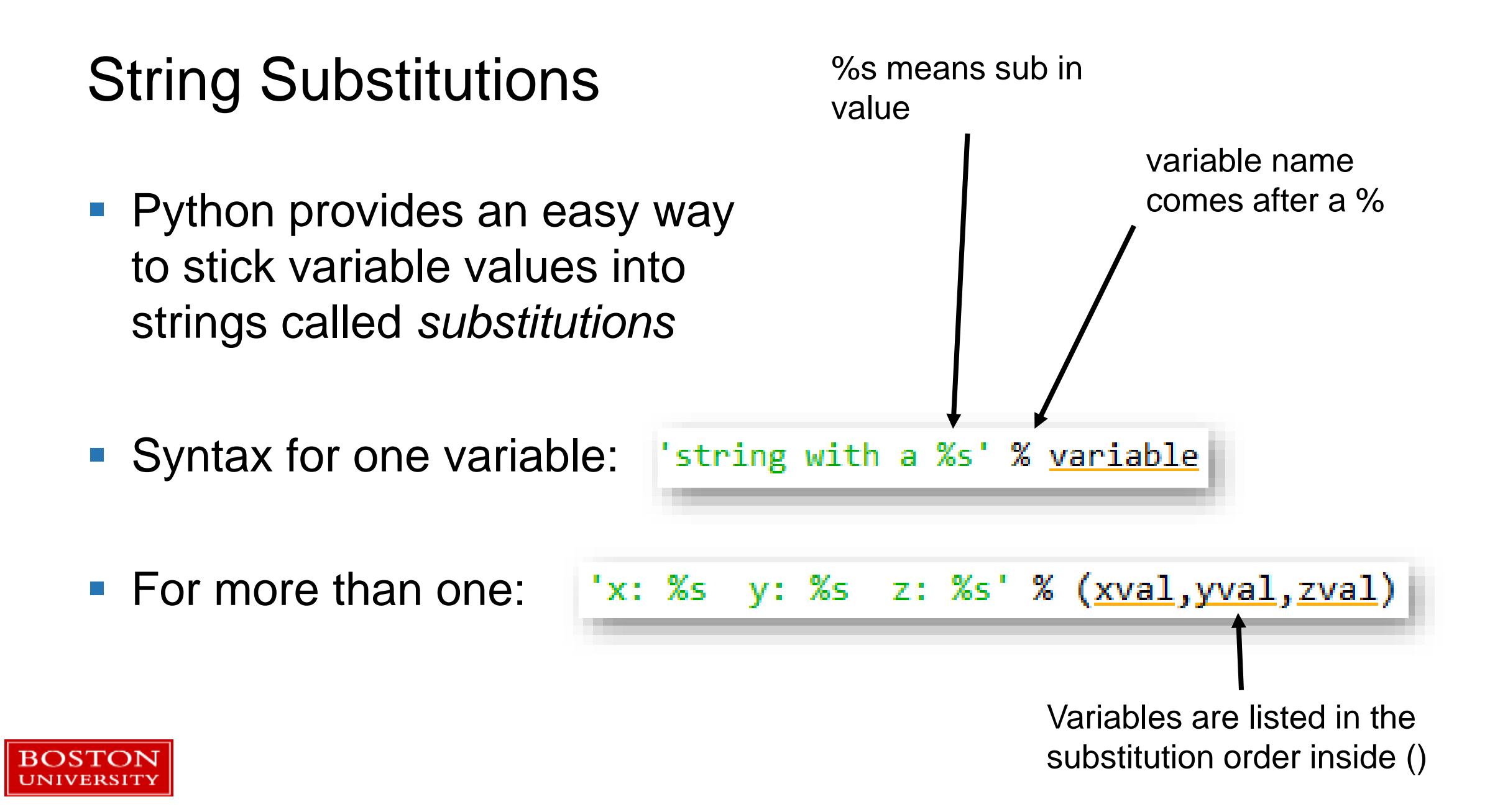

# Variables with operators

- Operators can be combined freely with variables and variable assignment.
- **Try some out again!**

**BOSTON** 

**This time type them into the** editor. Click the green triangle to run the file. Save the file and it will run.

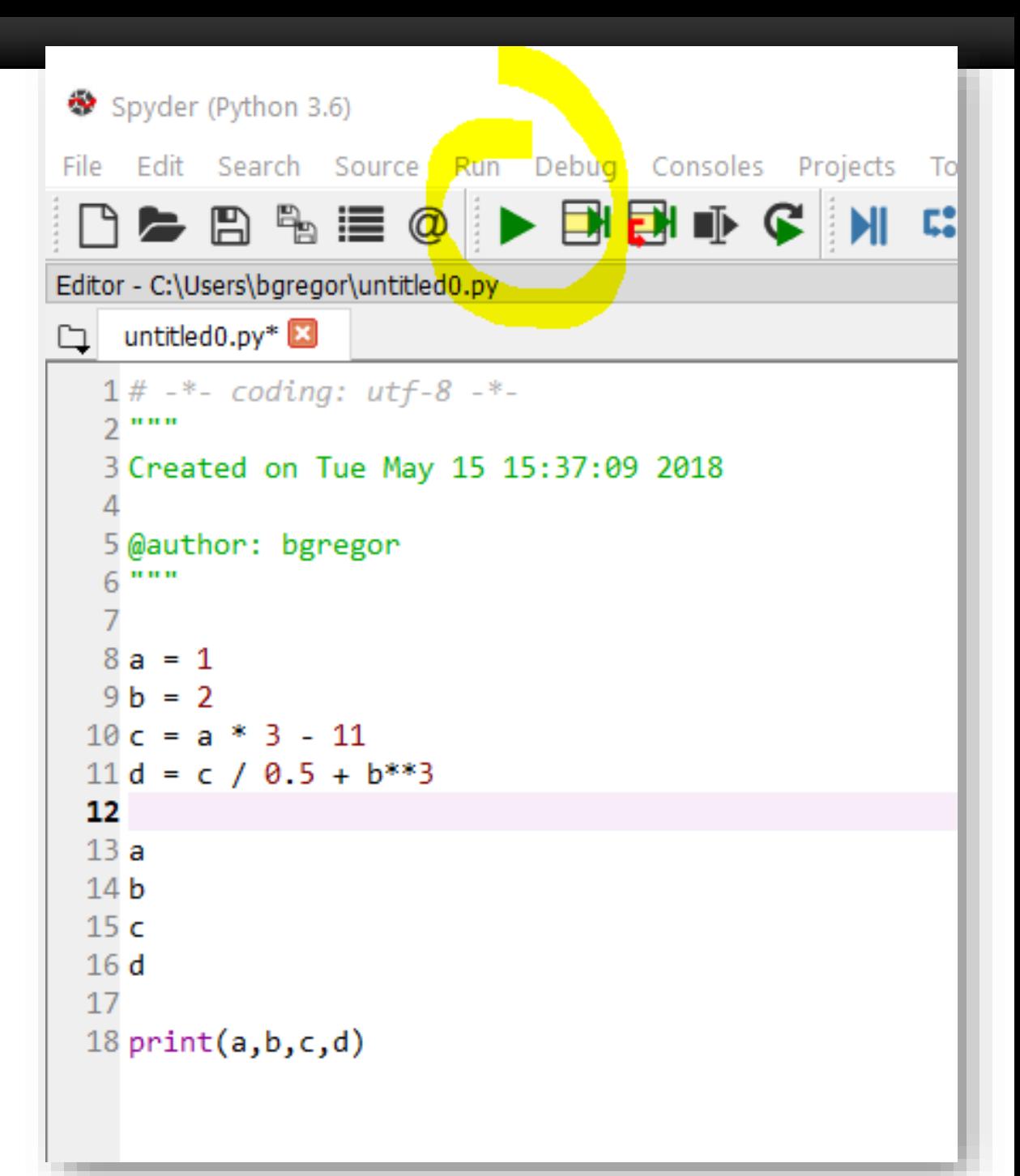

# Spyder setup

• The first time you run a script Spyder will prompt you with a setup dialog:

**Just click "Run" to run the script. This** will only appear once.

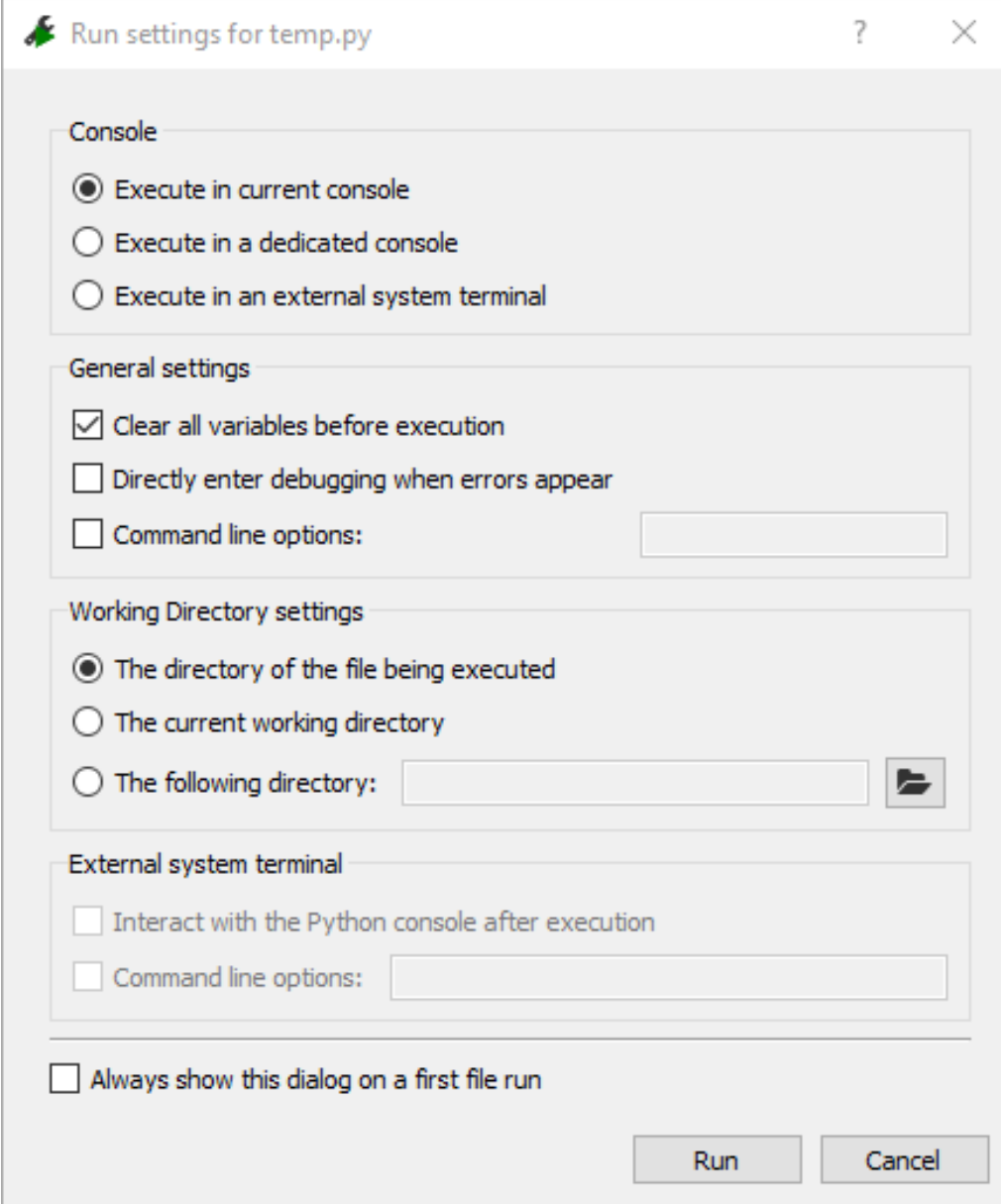

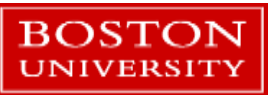

■ The Variable Explorer window is displaying variables and types defined in the console.

 Only the *print* function printed values from the script.

**BOSTON UNIVERSITY** 

**Key difference between** scripts and the console!

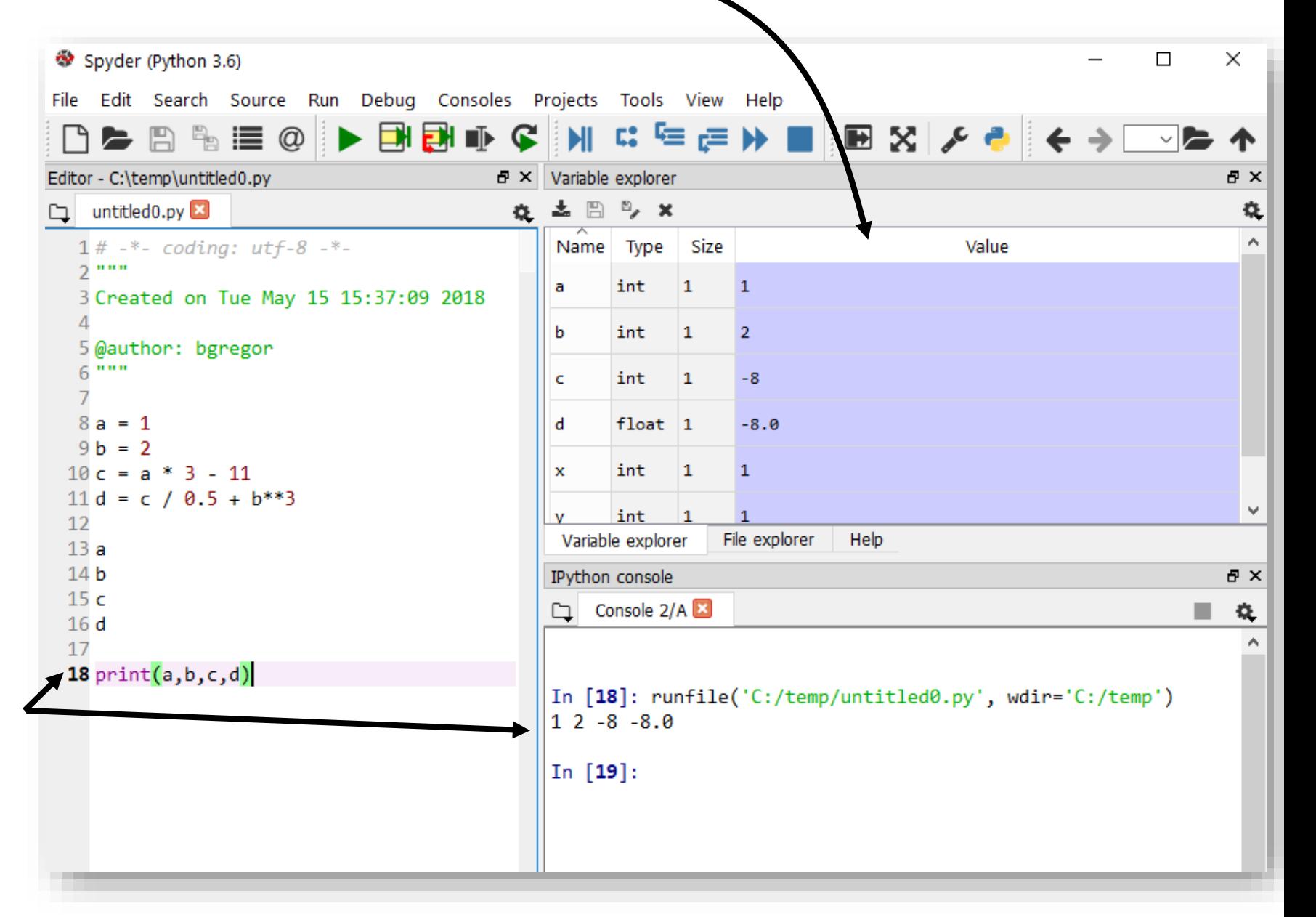

- What is Python?
- **Operators**
- **variables**
- If / Else
- **Lists**
- **Loops**
- **Functions**

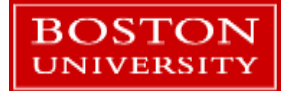

## If / Else

- *If, elif,* and *else* statements are used to implement conditional program behavior
- Syntax: if Boolean\_value: …some code elif Boolean\_value: …some other code else: …more code
- *elif* and *else* are not required used to chain together multiple conditional statements or provide a default case.

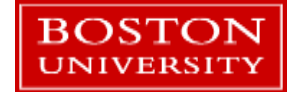

- **Try out something like this in the Spyder** editor.
- Do you get any error messages in the console?
- **Try using an** *elif* or else statement by itself without a preceding *if*. What error message comes up?

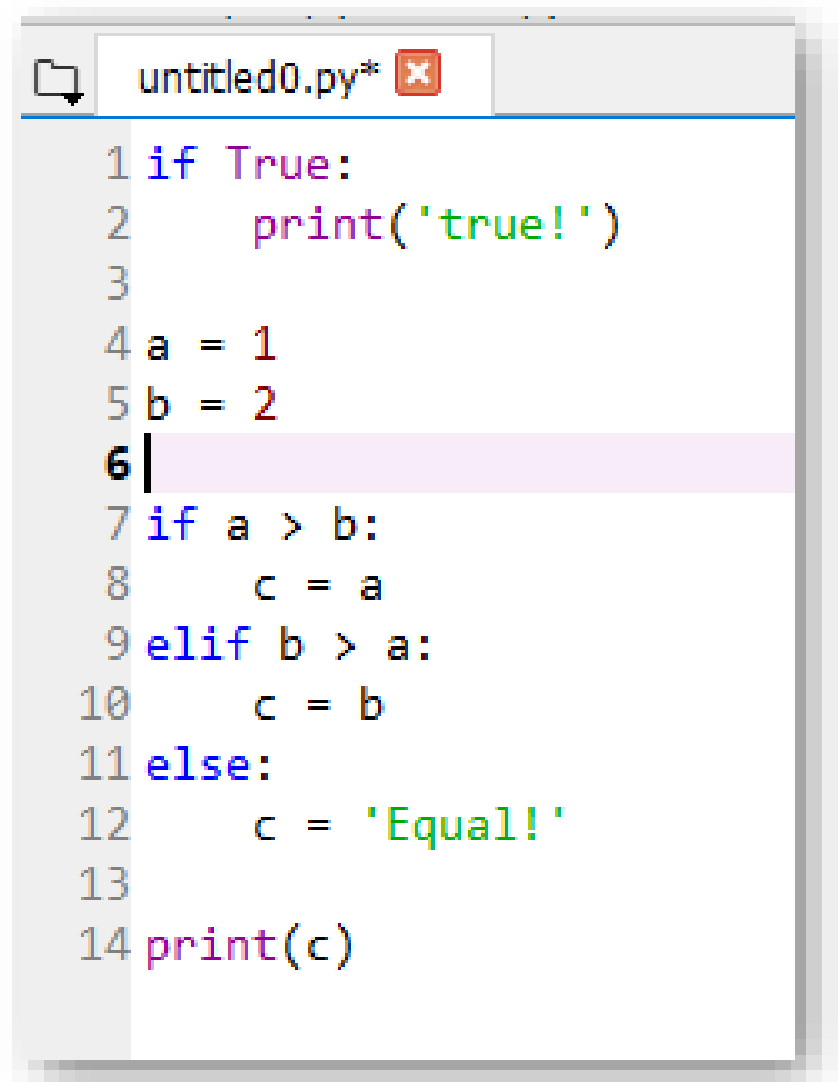

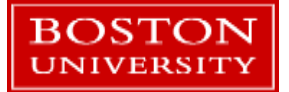

#### Indentation of code…easier on the eyes!

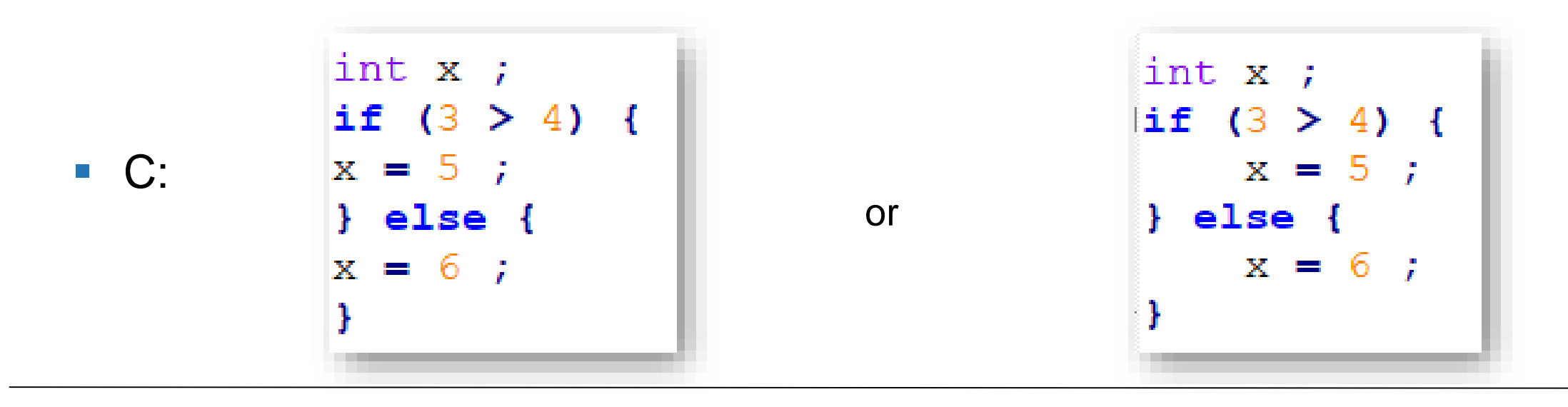

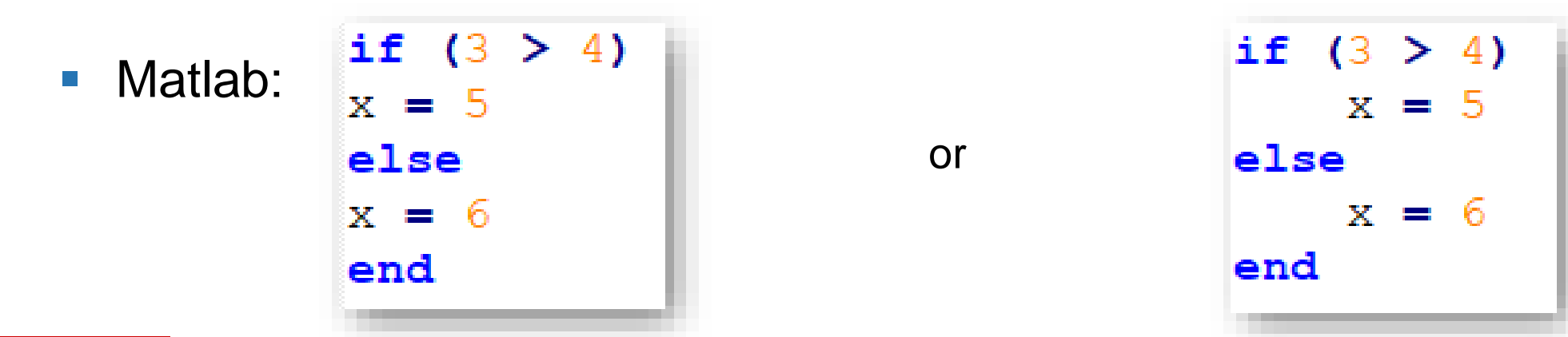

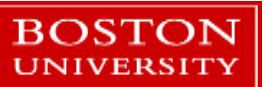

## The Use of Indentation

- Python uses whitespace (spaces or tabs) to define *code blocks*.
- Code blocks are logical groupings of commands. They are **always** preceded by a colon **:**

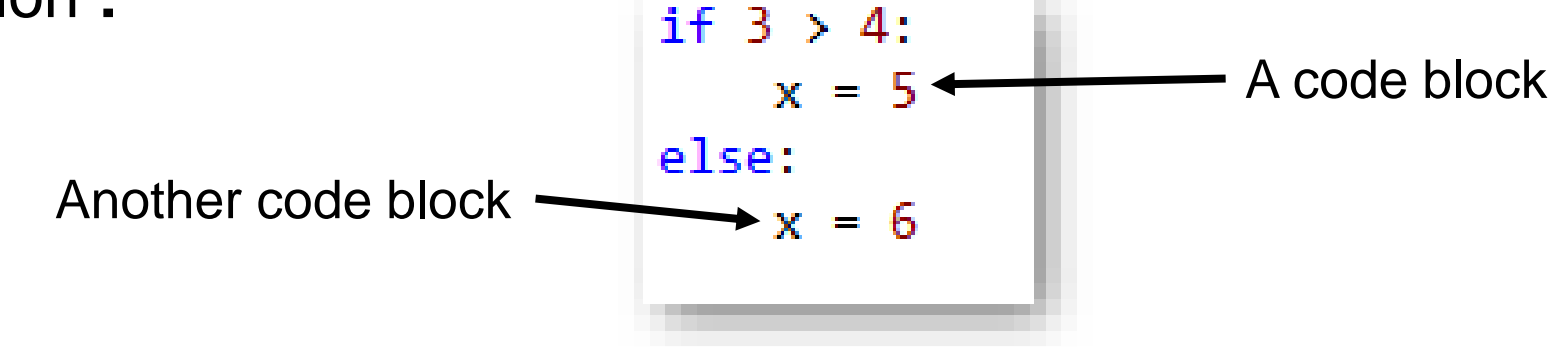

- **This is due to an emphasis on code readability.** 
	- **Fewer characters to type and easier on the eyes!**
- Spaces or tabs can be mixed in a file but **not** within a code block.

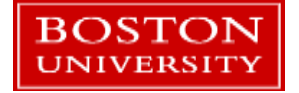

# If / Else code blocks

- **Python knows a code block has** ended when the indentation is removed.
- Code blocks can be nested inside others therefore *if*-*elif*-*else* statements can be freely nested within others.<br>• Note the lack of "end if",

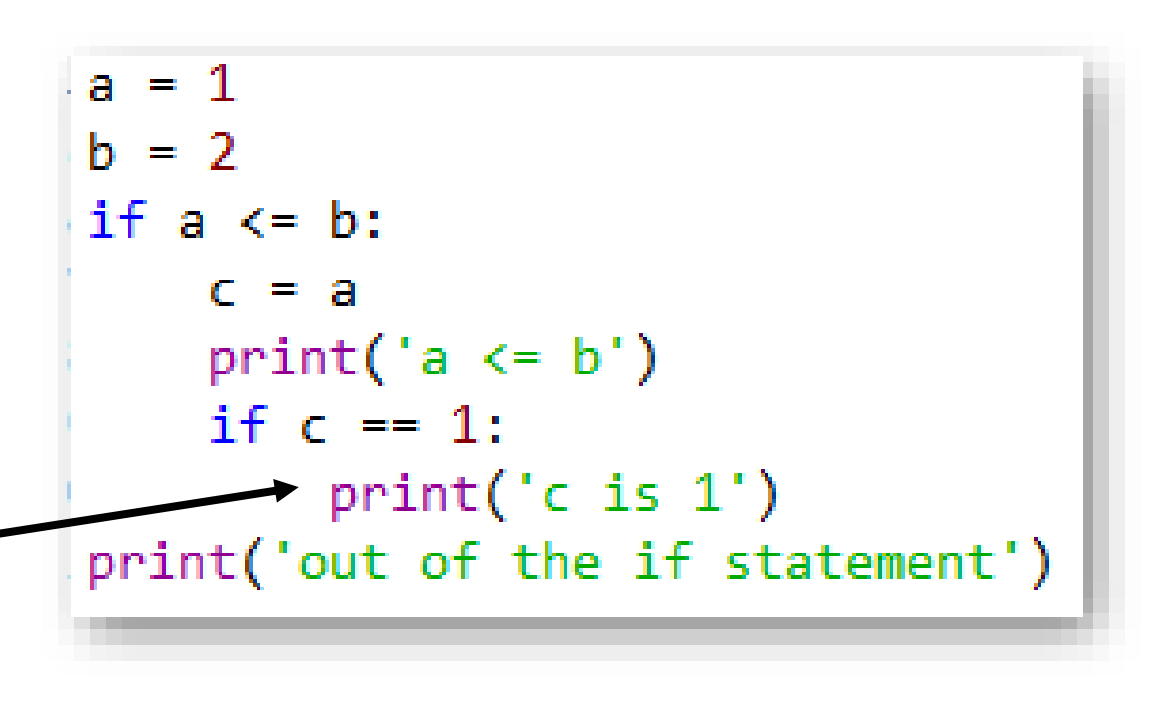

"end", curly braces, etc.

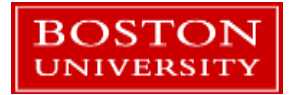

## File vs. Console Code Blocks

- **Python knows a code block** has ended when the indentation is removed.
- **EXCEPT** when typing code into the Python console. There an empty line indicates the end of a code block.
- **Let's try this out in Spyder**
- **This sometimes causes** problems when pasting code into the console.
- **This issue is something the** IPython console helps with.

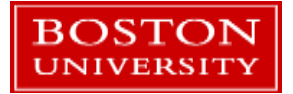

- What is Python?
- **Operators**
- Variables
- If / Else
- **Lists**
- **Loops**
- **Functions**

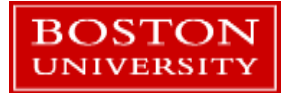

## Lists

- A Python list is a general purpose 1-dimensional container for variables.
	- i.e. it is a row, column, or vector of things
- **Lots of things in Python act like lists or use list-style notation.**
- Variables in a list can be of any type at any location, including other lists.
- **Lists can change in size: elements can be added or removed**
- **Lists are not meant for high performance numerical computing**!
	- We'll cover a library for that in Part 2
	- *Please* don't implement your own linear algebra with Python lists unless it's for your own educational interests.

### Making a list and checking it twice…

- Make a list with [ ] brackets.
- Append with the *append()* function
- Create a list with some initial elements
- Create a list with N repeated elements

Try these out yourself! Edit the file in Spyder and run it. Add some print() calls to see the lists.

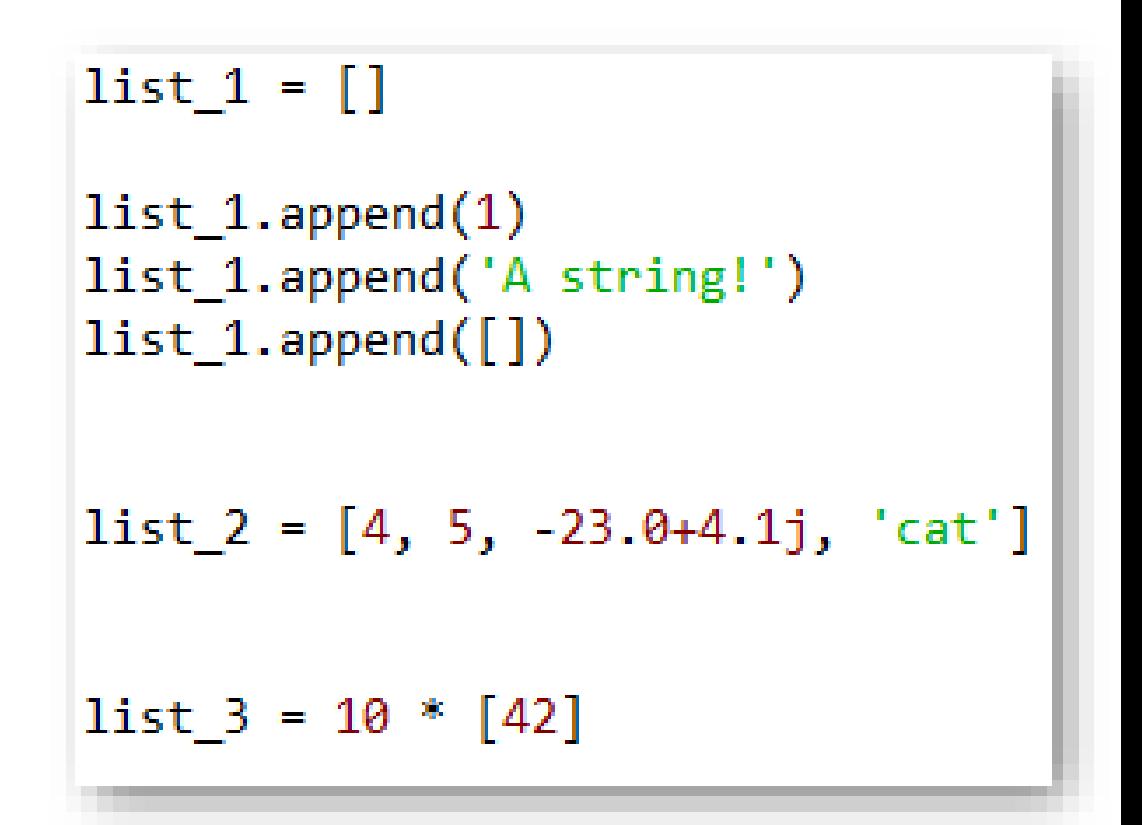

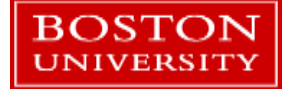

# List functions

- Try *dir(list\_1)*
- **Like strings, lists have a number of** built-in functions
- Let's try out a few...
- Also try the len() function to see how many things are in the list: *len(list\_1)*

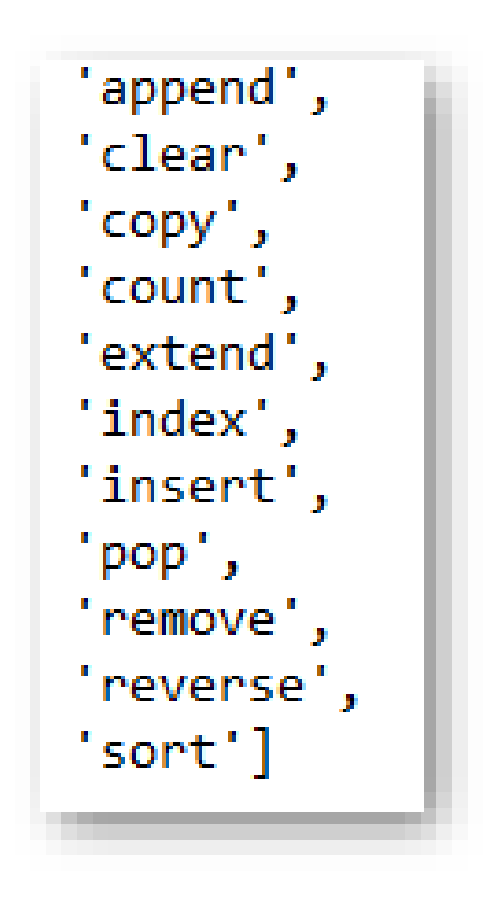

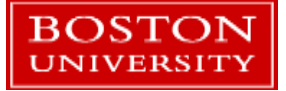

# Accessing List Elements

- **Lists are accessed by index.** 
	- All of this applies to accessing strings by index as well!
- Index  $\#$ 's start at 0.
- List:  $x=['a', 'b', 'c', 'd', 'e']$
- First element:  $x[0]$
- Nth element:  $x[2]$
- **Last element:**  $x[-1]$
- Next-to-last:  $x[-2]$

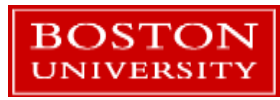

# List Indexing

- **Elements in a list are accessed by an index number.**
- Index  $\#$ 's start at 0.

$$
\blacksquare \text{ List:} \quad x = [ 'a', 'b', 'c', 'd', 'e']
$$

- First element:  $x[0]$   $\rightarrow$  'a'
- Nth element:  $x[2]$   $\rightarrow$   $C'$
- **Last element:**  $x[-1] \rightarrow 'e'$
- Next-to-last:  $x[-2] \rightarrow 'd'$

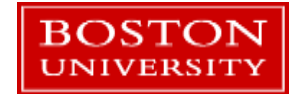

# List Slicing

- List: x=['a', 'b', 'c', 'd' ,'e']
- Slice syntax: x[start:end:step]
	- The start value is inclusive, the end value is exclusive.
	- Step is optional and defaults to 1.
	- **Leaving out the end value means "go to the end"**
	- Slicing always returns a **new list copied from the existing list**
- $\bullet$  x[0:1]  $\rightarrow$  ['a']
- $\bullet$  x[0:2]  $\rightarrow$  ['a','b']
- $\bullet$  x[-3:]  $\rightarrow$  ['c', 'd', 'e'] # Third from the end to the end
- $\bullet$  x[2:5:2]  $\rightarrow$  ['c', 'e']

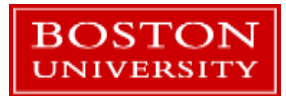

#### List assignments and deletions

Lists can have their elements overwritten or deleted (with the *del)* command*.*

$$
\blacksquare \text{ List:} \quad x = [ 'a', 'b', 'c', 'd', 'd', 'e']
$$

- $\bullet$  x[0] = -3.14  $\rightarrow$  x is now [-3.14, 'b', 'c', 'd', 'e']
- del  $x[-1]$   $\rightarrow$   $x$  is now  $[-3.14, 'b', 'c', 'd']$

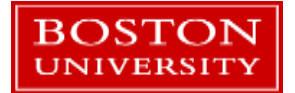

# DIY Lists

- Go to the menu File $\rightarrow$ New File
- Enter your list commands there
- Give the file a name when you save it
- Use print() to print out results
- **IF In the Spyder editor try the following things:**
- Assign some lists to some variables.
	- **Try an empty list, repeated elements, initial set of elements**
- Add two lists:  $a + b$  What happens?
- Try list indexing, deletion, functions from *dir(my\_list)*
- $\blacksquare$  Try assigning the result of a list slice to a new variable

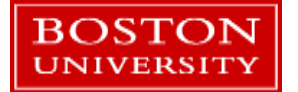

#### More on Lists and Variables

- Open the sample file *list\_variables.py* but don't run it yet!
- What do you think will be printed?

■ Now run it…were you right?

```
x = \begin{bmatrix} 1a \\ 0 \\ 0 \end{bmatrix}, \begin{bmatrix} 1 \\ 0 \\ 0 \end{bmatrix}, 3.14V = X\# id() returns a unique identifier for a variable
print('x: %s addr of x: %s' % (x, id(x)))print('y: %s addr of y: %s' % (y, id(y)))x[0] = -100print('x: %s' %x)print('y: %s' % y)
```
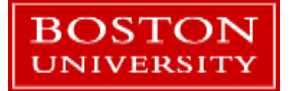

### Variables and Memory Locations

- Variables refer to a value stored in memory.
- $y = x$  does **not** mean "make a copy of the list x and assign it to y" it means "make a copy of the memory location in x and assign it to y"
- x is **not the list** it's just a reference to it.

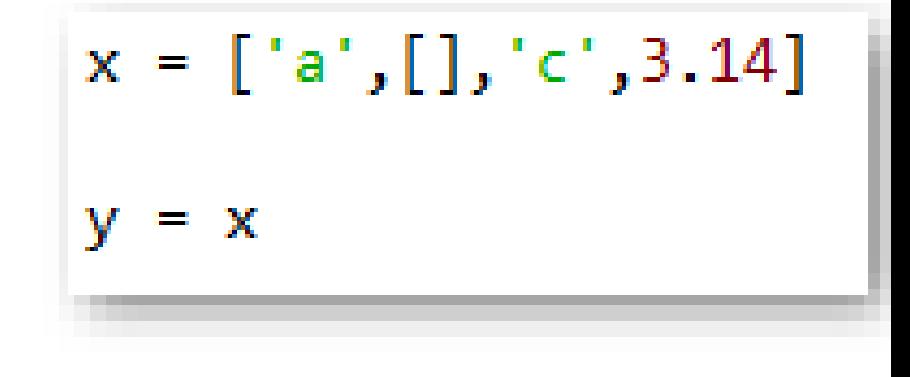

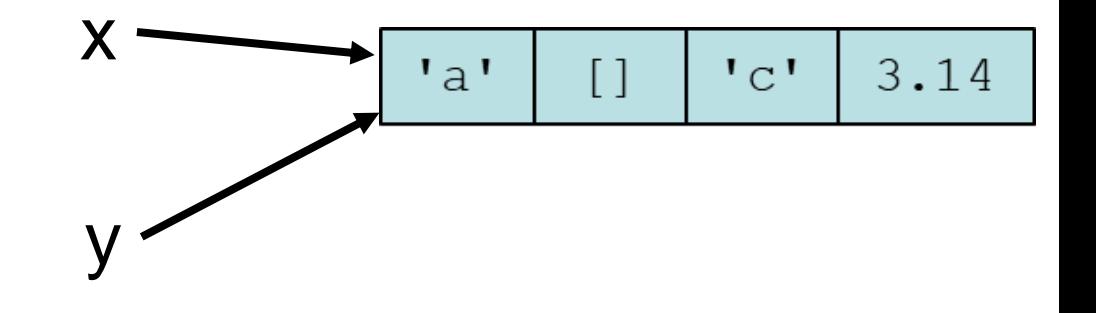

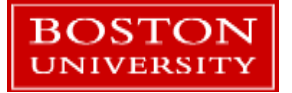

# Copying Lists

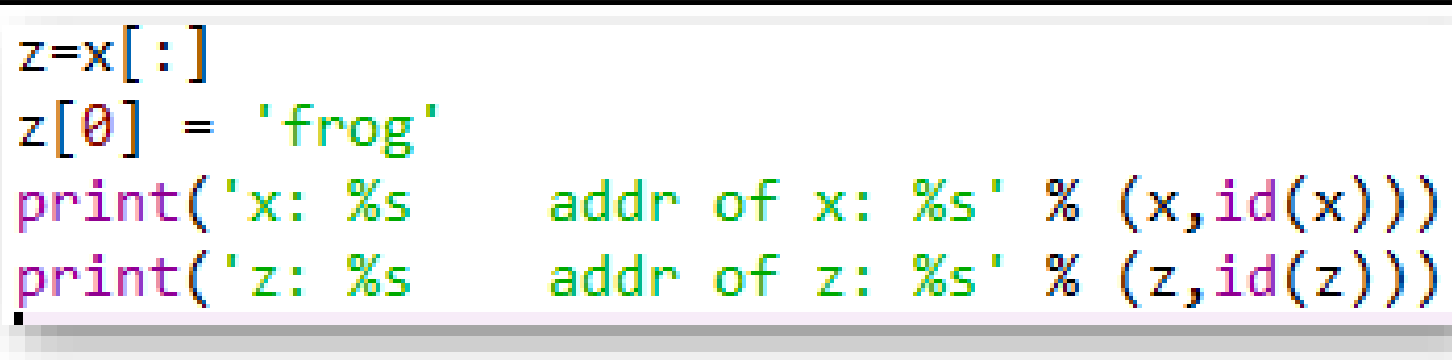

- How to copy (2 ways...there are more!):
- $\bullet$  y = x[:] Or y=list(x)
- In *list\_variables.py* uncomment the code at the bottom and run it.
- **This behavior seems weird at first. It will make more sense when calling** functions.

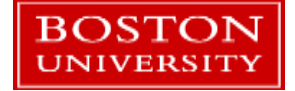

- What is Python?
- **Operators**
- **variables**
- If / Else
- **Lists**
- **Loops**
- **Functions**

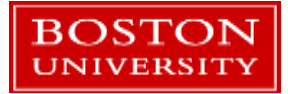

# While Loops

- While loops have a condition and a code block.
	- $\blacksquare$  the indentation indicates what's in the while loop.
	- **The loop runs until the condition is false.**
- The *break* keyword will stop a while loop running.
- **If the Spyder edit enter in some** loops like these. Save and run them one at a time. What happens with the 1st loop?

```
while True:
    print("looping!")
a = 10while a > 0:
    print(a)a = 1my_list=['a','b','c','d','e']
i = \emptysetwhile i < len(my_list):
    print(my_list[i])i + = 1if i == 3:
        break
```
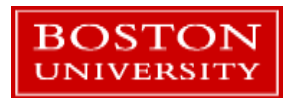

# For loops

**BOSTON** 

- **F** for loops are a little different. They loop through a collection of things.
- **The for loop syntax has a collection** and a code block.
	- Each element in the collection is accessed in order by a reference variable
	- Each element can be used in the code block.
- **The** *break* keyword can be used in for loops too.

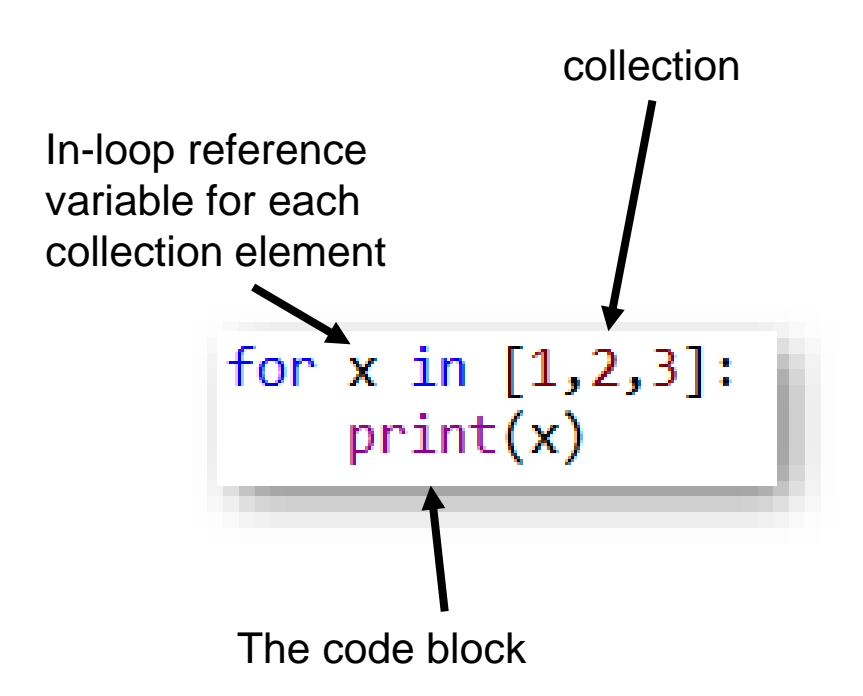

## Processing lists element-by-element

A for loop is a convenient way to process every element in a list.

#### **There are several ways:**

- **Loop over the list elements**
- **Loop over a list of index values and access the list by index**
- Do both at the same time
- Use a shorthand syntax called a *list comprehension*
- Open the file *looping\_lists.py*
- Let's look at code samples for each of these.

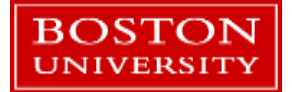

# The range() function

- The range() function auto-generates sequences of numbers that can be used for indexing into lists.
- Syntax: range(*start*, *exclusive end*, *increment)*
- range(0,4)  $\rightarrow$  produces the sequence of numbers 0,1,2,3
- $\rightarrow$  range(-3,15,3)  $\rightarrow$  -3,0,3,6,9,12
- $\blacksquare$  range(4,-3,2)  $\rightarrow$  4,2,0,-2
- Try this:  $print(range(4))$

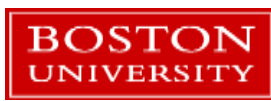

## Lists With Loops

- Open the file *read\_a\_file.py*
- **This is an example of reading a file** into a list. The file is shown to the right, *numbers.txt*
- We want to read the lines in the file into a list of strings (1 string for each line), then extract separate lists of the odd and even numbers.

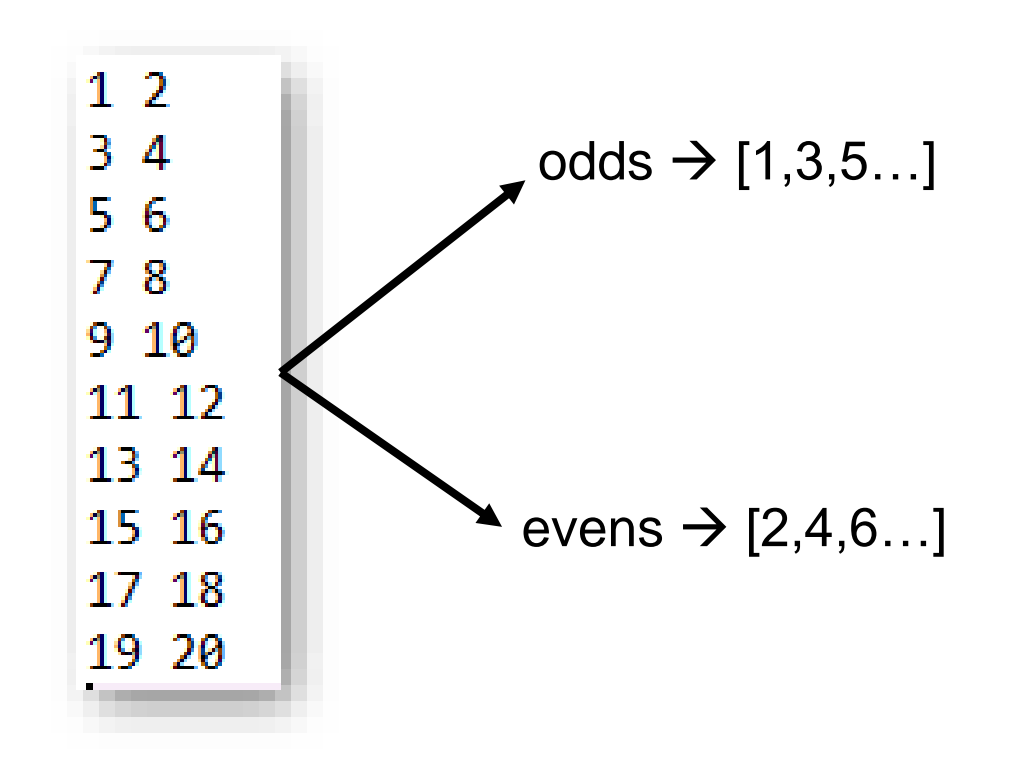

- Edit *read\_a\_file.py* and try to figure this out.
- A solution is available in *read\_a\_file\_solved.py*
- Use the editor and run the code frequently after small changes!

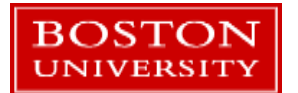